# fetch

## My Media Hub Quick Start Guide for USB Devices

Sharing media content with the Fetch box from a USB device

## What's inside

| Welcome to your My Media Hub    | 3  |
|---------------------------------|----|
| Supported media file formats    | 4  |
| Getting Started                 | 5  |
| Play media from a USB device    | 6  |
| FAQs, Troubleshooting, and Tips | 9  |
| Appendices                      | 12 |

## 1 Welcome to your My Media Hub

My Media Hub lets you view or play your videos, photos, and music to your TV using your Fetch box.

#### With My Media Hub you can

- Browse and play media content from a portable USB device, such as an External Hard Drive or Camera, connected to a USB port on your Fetch box
- Browse and play media content from compatible devices, such as a PC or Mac, over your home network (see the "Fetch My Media Hub Quick Start Guide for Media Servers")
- · See your folders, album artwork, playlists in My Media Hub
- Play a slideshow of photos
- · Play your music or videos with full playback controls

#### About this document

This guide will help play your media off a USB device from your Fetch box to your connected TV.

#### Related documents

Fetch Mv Media Hub Ouick Start Guide for Media Servers

#### Copyright Notice

The Copyright Act protects materials such as films, music, books and computer programs. It is an infringement of copyright to download, copy, share or distribute such materials unless it is expressly permitted by the Copyright Act or you have the permission of the copyright owner. You must not use My Media Hub to do any of these things and you should refer to the copyright notice associated with the Fetch Service for the uses of your Fetch box. These are located in the  $\mathbf{\hat{\Omega}}$  > Terms & Conditions menu on the Fetch box.

## 2 Supported media file formats

You can play the following media file formats from a USB device connected to your Fetch box:

#### Audio file formats supported

- MP3 Audio File (.mp3)
- MPEG-2 Audio File (.mpa)
- WAVE Audio File (.wav)

#### Video file formats supported

- Apple QuickTime Movie (.mov)
- Matroska (.mkv)
- MPEG (.mpg, .mpeg)
- · VOB (.vob)
- MPEG Transport Stream (.ts)

#### Image file formats supported

- · BMP (.bmp)
- GIF (.gif)
- JPEG (.jpg, .jpeg)
- PNG (.png)

For a full list of video and audio file formats and codecs supported by the Fetch box, please see "Appendix 1: Supported file formats and codecs" (Page 13).

## **3** Getting Started

#### To open My Media Hub on Fetch Mighty or Mini

- 1 Press Menu on your Fetch remote control to bring up the main menu.
- 2 Select Apps from the menu and press .
- 3 Use ◀ to select Music & More and then scroll down to the Utilities carousel.
- 4 Select My Media Hub and press

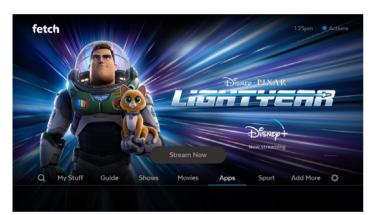

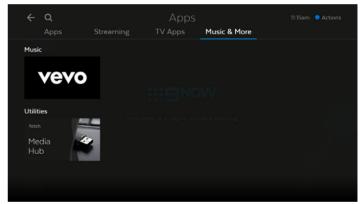

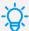

#### Tips

Your Fetch box will also automatically see your USB device when you plug it in and give you a shortcut to go to My Media Hub (Page 8).

#### Note

My Media Hub is not available on the Fetch Mini (model number HY4424).

## 4 Play media from a USB device

Before you start, make sure you have media content on your USB device. For tips on organising your media content on your USB device see Page 10.

#### 1 Plug in your USB device

Plug in the USB drive, Camera, or External Hard Drive with your media content on it, into a free USB port on the Fetch box.

The Fetch box has at least one USB port. The USB port is on either the side or back of the Fetch box (depending on which box you are using).

#### 2 Open My Media Hub

Your Fetch box will detect your USB device when you plug it in. Your Fetch box will detect your USB device when you plug it in.

- Press to launch My Media Hub from the notification, or
- Go to Menu > Apps > Music & More and select My Media Hub (Page 5).

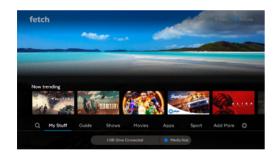

#### 3 Play your content

Select your USB Drive and press  ${\color{red} \bullet}$  .

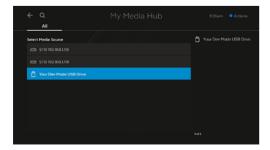

#### Browse and play your My Media Hub content

With your USB Drive selected, select the content you wish to play back.

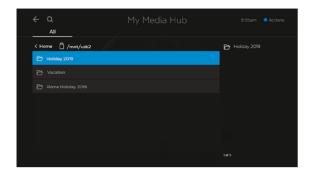

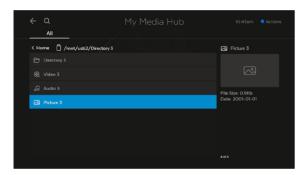

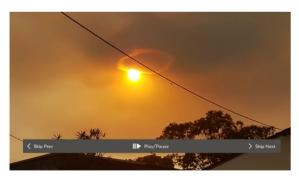

#### Using your remote

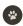

#### Select

Select a highlighted item

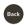

#### Back

Go back to the previous selection

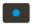

#### Actions (Blue)

Show or hide My Media Hub options

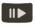

#### Play

Play the currently selected media file.

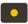

#### Play All (Yellow)

Plays all files in the current folder you are viewing.

When playing multiple files, you can:

- · Pause/play
- · Rewind/fast forward (videos only)
- · Skip to the next or previous file in the folder

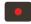

#### Refresh

Refreshes the file listing from the media source

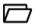

#### Folder with media content

Select to view content. The folder structure is inherited from your media source.

### 5 FAQs, Troubleshooting, and Tips

#### Organise content on your USB device

Here are some tips to help you organise photos, music, or videos on your USB device, so you can find your files more easily in My Media Hub (Page 7).

- Add folders. Move your photos, music, and videos into folders on your USB device. Also use sub folders to group a large batch of photos.
- Rename your media files. More descriptive names for your media content will help you find what you are looking for, especially for photos on a camera that are similarly named (such as: IMG0001, IMG0002).

#### Nothing happens when I connect my USB device

Your USB device may not be supported by the Fetch box. See the list of supported file system formats below.

#### fat32

Maximum file size:

- 4 GB-1 byte with FAT16B and FAT32
- 256 GB-1 byte only with FAT32+

#### ntfs

Maximum file size:

- 16 EB-1 KB (format)
- 16 TB-64 KB (Windows 7, Windows Server 2008 R2 or earlier implementation)
- 256 TB-64 KB (Windows 8, Windows Server 2012 implementation)

#### ext3

Maximum file size:

16 GB to 2 TB

#### xfs

Maximum file size:

· 8 EB-1 byte

#### Note

The maximum file size that the Fetch box can support is the same as that of the USB device.

#### Error loading image in My Media Hub

If My Media Hub can't display an image, a message similar to the one below will display.

This error can occur if:

- The image file is too large (see "Nothing happens when I connect my USB device" on Page 10)
- The file format is not supported by My Media Hub (see "Supported media file formats" on Page 4)
- The file is corrupted
- · The media source was disconnected

If the error occurs during a slideshow, you'll automatically go to the next image.

#### Error playing a video or audio file in My Media Hub

If My Media Hub cannot play an audio or video file, a message similar to the one below will display.

This error can occur if the file format is not supported (see "Supported media file formats" on Page 4) or is corrupted.

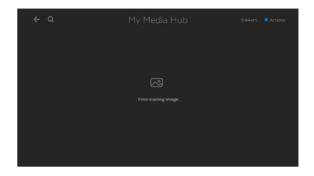

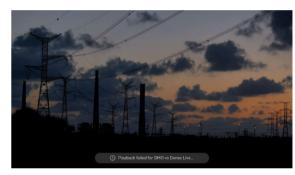

#### If I change the extension of my video file will it still play in My Media Hub?

Your media files will still play if they are supported by My Media Hub, even if you rename them and accidentally change the file extension to an unsupported file type.

But, if you change a media file's extension from an unsupported to a supported format, the file will still not play in My Media Hub. This is because just renaming the file does not change the way the actual file is encoded.

## 6 Appendices

#### Appendix 1: Supported file formats and codecs

Video file formats supported by the Fetch box

| Container |                                                         | Video codec | Audio codec           | Play from USB |
|-----------|---------------------------------------------------------|-------------|-----------------------|---------------|
| AVI       | AVI v1.0 Container                                      | XVID        | 0x0055 MPEG-1 Layer 3 | No**          |
| FLV       | FLV (Flash Video) Container                             | FLV1        | MPEG-1 Layer 3        | No            |
| MKV       | Matroska (MKV) Container                                | DivX 4      | AC3                   | Yes           |
|           |                                                         | DivX 4      | MP3                   | Yes           |
|           |                                                         | DivX 5      | AC3                   | Yes           |
|           |                                                         | DivX 5      | MP3                   | Yes           |
|           |                                                         | DivX        | AC3                   | Yes           |
|           |                                                         | DivX        | MP3                   | Yes           |
|           |                                                         | H.264       | MP3                   | Yes           |
|           |                                                         | MPEG-4      | AC3                   | Yes           |
|           |                                                         | MPEG-4      | MP3                   | Yes           |
|           |                                                         | XviD        | MP3                   | Yes           |
| MOV       | MOV (qt: Apple Quick Time (MOV/QT) Container            | mp4v        | MPEG-4 AAC LC         | Yes           |
| MP4       | MP4 (qt: Apple Quick Time (QT) Container                | mp4v mp4a:  | MPEG-4 AAC LC         | No*           |
| MPG/MPEG  | MPG/MPEG Container                                      | avcl mp4a:  | MPEG-4 AAC LC         | Yes           |
| TS        | TS (MPEG Transport Stream) Container                    | H.264/AVC   | AC3                   | Yes           |
|           |                                                         | H.264/AVC   | MP2                   | Yes           |
|           |                                                         | H.264/AVC   | MP3                   | Yes           |
|           |                                                         | H.264/AVC   | MPEG2                 | Yes           |
|           |                                                         | H.264/AVC   | MPEG2/4 AAC-LC        | Yes           |
|           |                                                         | MPEG-1      | AC3                   | Yes           |
|           |                                                         | MPEG-1      | MP2                   | Yes           |
|           |                                                         | MPEG-1      | MP3                   | Yes           |
|           |                                                         | MPEG-1      | MPEG2/4 AAC-LC        | Yes           |
|           |                                                         | MPEG-2      | AC3                   | Yes           |
|           |                                                         | MPEG-2      | MP2                   | Yes           |
|           |                                                         | MPEG-2      | MP3                   | Yes           |
|           |                                                         | MPEG-2      | MPEG-2 Audio          | Yes           |
|           |                                                         | MPEG-2      | MPEG2/4 AAC-LC        | Yes           |
|           |                                                         | MPEG-4      | MP3                   | Yes           |
|           |                                                         | MPEG-4      | MPEG2/4 AAC-LC        | Yes           |
|           |                                                         | MPEG2       | MP2                   | Yes           |
| VOB       | VOB (MPEG-2 Program Stream << { 1 vid,1 aud}) Container | MPEG2       | MPEG-1 Layer 2        | Yes           |

<sup>\*</sup> Plays as audio only from a USB device connected to the Fetch box

<sup>\*\*</sup> Plays as audio only from a USB device connected to the Fetch Mini 4K

#### Audio file formats supported by the Fetch box

| Container |                                                            | Video codec | Audio codec         | Play from USB |
|-----------|------------------------------------------------------------|-------------|---------------------|---------------|
| AIFF      | AIFF (Audio Interchange File Format) Container             | None        | AIFF-C audio        | No            |
| M4A       | M4A Container (MPEG-4 Audio file)                          | None        | mp4a: MPEG-4 AAC LC | No            |
| MP3       | MP3 Container (MPEG-1/MPEG-2 Layer 3 Audio file)           | None        | MPEG-1 Layer3       | Yes           |
| MPA       | MPA Container (MPEG-2 Audio file)                          | None        | MPEG-1 Layer 2      | Yes           |
| WAV       | WAV Container (WAVE Audio file)                            | None        | PCM audio           | Yes           |
| AAC(HE)   | AAC (HE) Container (High-Efficiency Advanced Audio Coding) | None        | mp4a: MPEG-4 AAC LC | No            |
| AAC(LC)   | AAC (LC) Container (Low-Complexity Advanced Audio Coding)  | None        | MPEG-2 LC Profile   | Yes           |

#### Appendix 2: Unsupported video and audio codecs

The following codecs are currently not supported by the Fetch box.

#### Audio codec:

- DTS Audio
- AMR narrow band (Adaptive Multi-Rate) (samr)
- Cook (Cooker)
- ADPCM
- · PCM
- E-AC-3 (A\_EAC3) (Dolby Digital Plus 5.1)
- AC-3 CM (Complete Main)
- FLAC (Free Lossless Audio Codec)
- MPEG 1 Layer2
- WMA (Windows Media Audio)
- VORBIS
- · OPUS
- ASF (Advanced Systems Format File)

#### Video Codec:

- · H263
- · MPEG4 Simple@L1
- · Real Video 4 (RV40)
- · AVC Baseline@L3:0
- · AVC High@L3:1
- · WMV2 (Windows Media Video 8)
- · MPEG4 M4S2
- · MPEG4 MP43
- · VP6
- · 3G2
- 3GP
- ASF

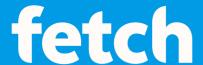

#### www.fetch.com.au

© Fetch TV Pty Limited. ABN 36 130 669 500. All rights reserved. Fetch TV Pty Limited is the owner of the trade marks Fetch. The set top box and the Fetch service may only be used lawfully and in accordance with relevant terms of use of which you are notified by your service provider. You must not use the electronic program guide, or any part of it, for any purpose other than private and domestic purposes and you must not sub-licence, sell, lease, lend, upload, download, communicate or distribute it (or any part of it) to any person.

Version: November 2024